Om de PC van CD/DVD ROM te kunnen starten moet je CD/DVD speler als eerste **boot device** ingesteld staan in het BIOS. In deze how to kun je zien hoe je dat doet.

Je komt in het BIOS door tijdens de eerste opstartfase op een bepaalde toets te drukken. Welke toets dit is hangt van het type BIOS af, maar de meest voorkomende zijn de **Del** en de **F2** toetsen. Welke het is kun je zien in het eerste scherm wat op de PC verschijnt als het deze aanzet. Vaak staat er iets als **Press Del to enter Setup.**

Als het goed is beland je nu in een scherm als hieronder afgebeeld. Let op, er zijn verschillende soorten en merken, die er ook anders uitzien. Hieronder zie je een AMI BIOS. Als je een Award BIOS hebt, vind je de boot opties onder **Advanced BIOS Features**.

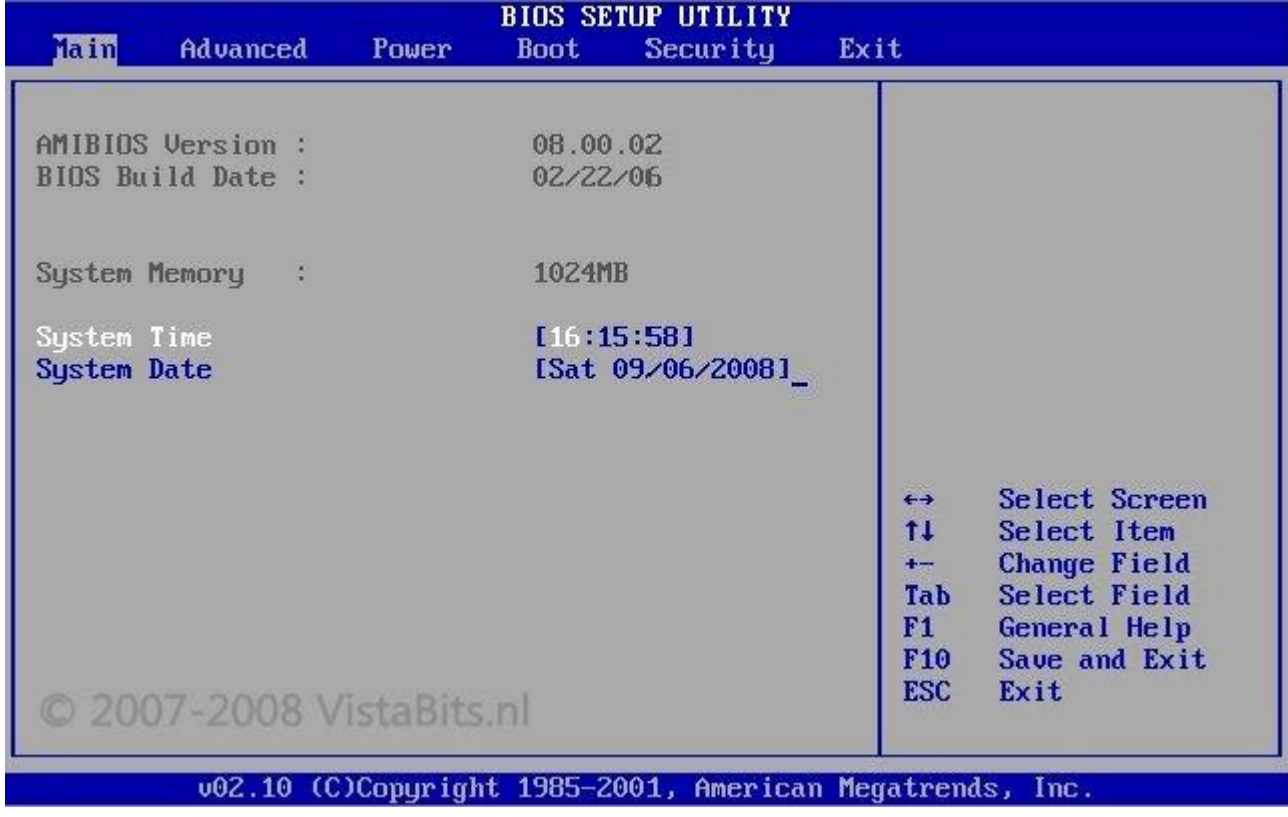

Blader met de pijltjestoetsen naar het tabblad **Boot** en druk op **Enter.** Daar gaan we de opstartvolgorde aanpassen.

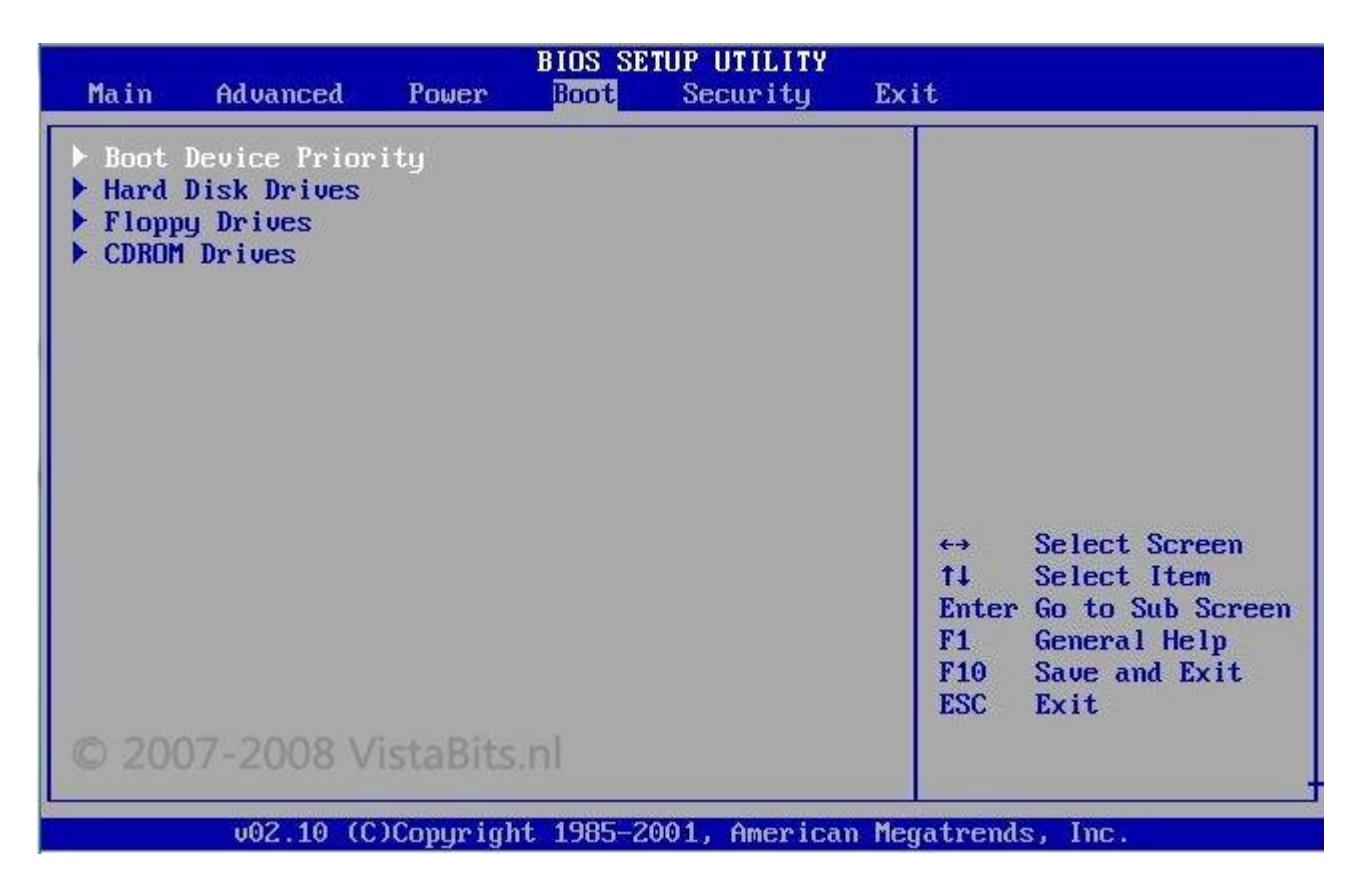

Selecteer met behulp van de pijltjestoetsen de optie **Boot Device Priority** en druk weer op **Enter.**

Selecteer nu **1st Boot Device** en druk op **Enter**. Je ziet dan de beschikbare apparaten.

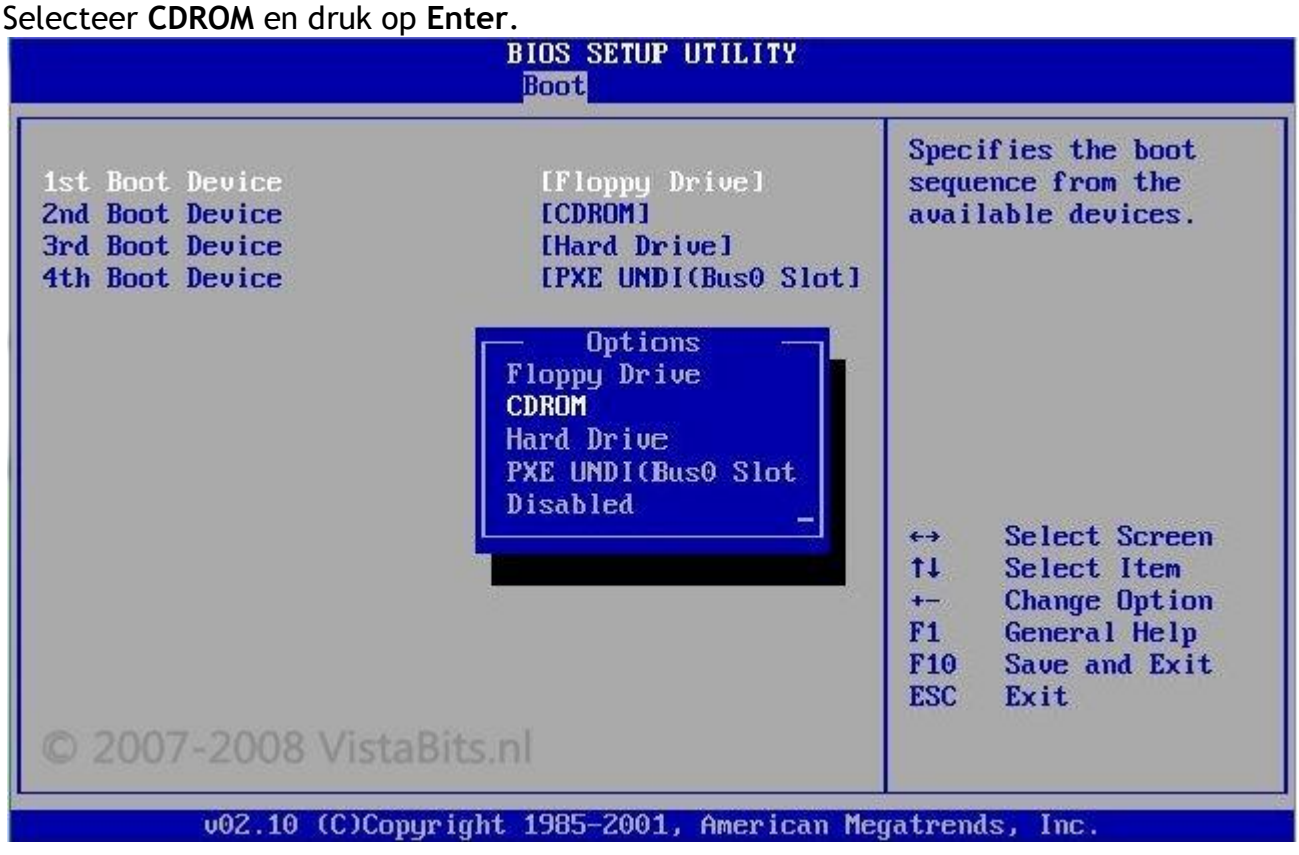

Om de nieuwe configuratie op te slaan druk je op de **F10** toets, gevolgt door **Enter**.

Het BIOS slaat nu de nieuwe instellingen op en de PC wordt opnieuw opgestart. De PC is nu klaar om van de CD/DVD ROM op te starten.

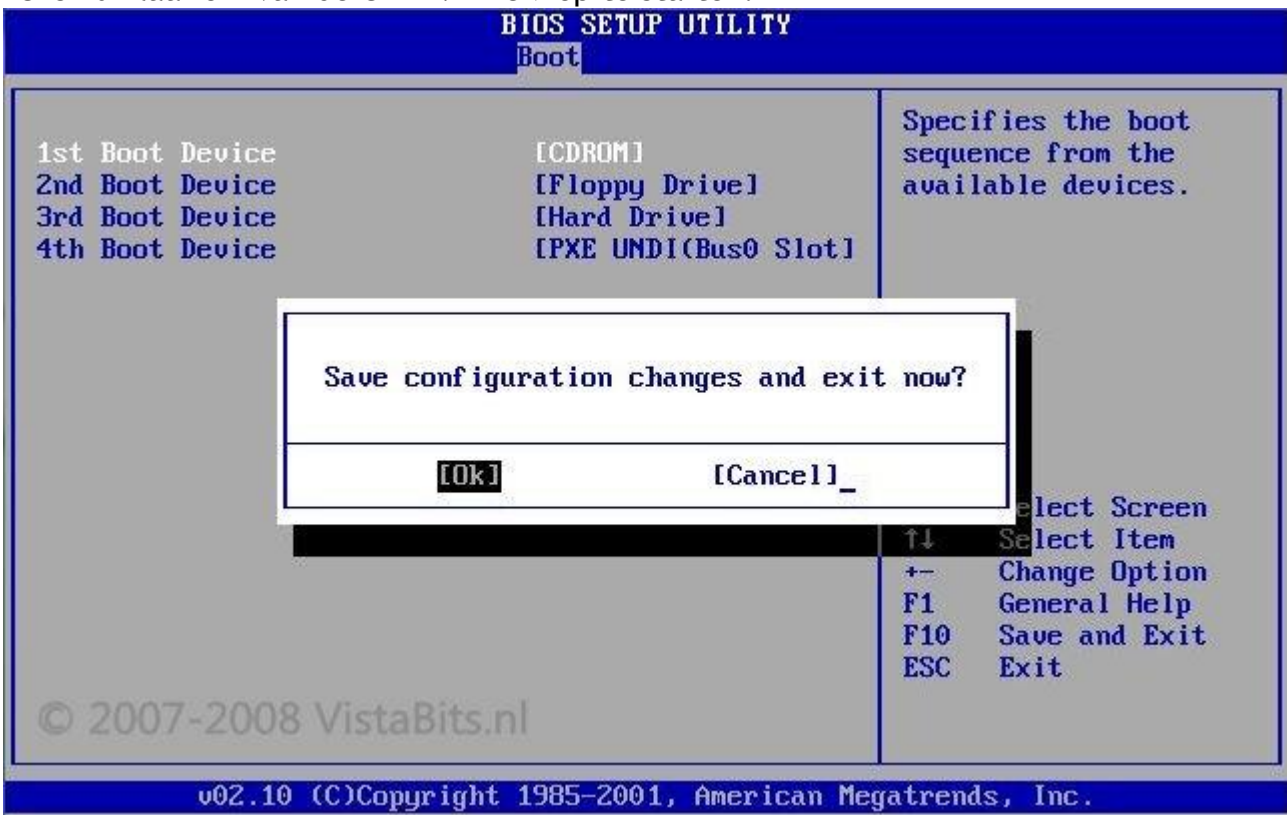